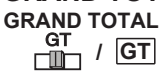

– When the calculations are performed with the GT switch set to "ON", the totals are accumulated in the grand total memory. Each time  $[\mathbf{\overline{X}}]$  is pressed, the subtotal number is printed with the symbol GT+. When [GT] is pressed, the intermediate grand total is printed with the symbol G $\diamondsuit$ . Press **[GT**] successively to get the grand total followed by the symbol GX. *GT***<br>** *C***OT
/ GT
<br>** *C***OFF ON RATE** 

At "n+" or "n+/–" position, the calculator counts and prints the number of calculation items up to 999. **ITEM COUNT SWITCH**<br>**ITEM** At "n+" or "n+/-" pos

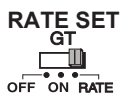

– Set switch to "RATE" for setting or recalling the TAX rate.

When the "ITEM" switch is set at "n+", the calculator counts the number of times the  $\pm$  and  $\equiv$ keys are pressed. When the switch is set at "n+/–", the calculator counts the number of times the  $\pm$  key is pressed and subtracts from the total numbers of times the  $\equiv$  key is pressed. **<MEMORY ITEM COUNT>**

### **<ITEM COUNTER>**

When the "ITEM" switch is set at "n+", the calculator counts number of times  $M\equiv$  and  $M\equiv$  keys are pressed. When the switch is set at "n+/-", the calculator counts the number of times the  $(M<sup>±</sup>)$ key is pressed and subtracts from the total number of times the  $[M \equiv]$  key is pressed. **<PRINTOUT OF ITEM COUNT>**

When the "PRINT" switch is position at "ON", and the "ITEM" switch is at the "n+" or "n+/–" position, the number of items recorded by the counter can print up to three digits on the left-hand side of the paper by pressing either the  $\left[\frac{H}{\diamondsuit}\right]$  key or the  $\left[\frac{H}{\diamondsuit}\right]$  key for item count and  $\left[\frac{S}{\diamondsuit}\right]$  key or  $\boxed{\mathsf{T}}$  key for memory item count.

- Lire le mode d'emploi complet avant l'utilisation.
- Brancher le cordon d'alimentation c.a. dans la prise. (Figure  $(a)$ )
- Mettre la calculatrice sous tension (L'interrupteur d'alimentation se trouve à droite de l'appareil). « C » s'imprime automatiquement sur le rouleau de papier si l'interrupteur est en position impression. (Figure  $(b)$  )

– Used for designating the decimal point position (0, 2, 3, 4, 6) for calculated results. – Addition and subtraction functions are performed with an automatic 2-digit decimal.

 $\frac{1}{102346}$  It is convenient for currency calculation.

**DECIMAL** – All effective numbers up to 12 digits are printed or displayed.

- **Nota :** Mettre l'interrupteur d'alimentation hors tension. 1) Soulever la languette à l'arrière du couvercle de l'imprimante, et enlever le couvercle. (Figure ⑤) 2) Tout en maintenant le loquet du ruban (A) vers la flèche, soulever les bobines de ruban hors des
- axes. Enlever les bobines et les rubans usés. (Figure ⑥) 3) Séparer les bobines du nouveau ruban entre le papier et la tête de l'imprimante. Faire passer par les
- quatre positions selon l'indicateur de ruban (B) et placer les bobines sur le axes. (Figure  $\mathbb{\mathcal{D}}$ ) 4) Ajuster bien les bobines et relâcher les loquets. Si nécessaire, faire tourner un peu les bobines dans les deux sens jusqu' à ce que les chevilles en bas des bobines s'installent bien dans les trous du
- support de bobine. (Figure  $\circledS$ ) 5) Faire tourner l'une ou l'autre bobine pour tendre le ruban et s'assurer que le ruban passe bien par les quatre points indiqués. Replacer le couvercle de l'imprimante. (Figure ⑨)

B B B B B

### **ENTRETIEN GÉNÉRAL**

- Utilisé pour arrondir au chiffre supérieur  $[\hat{\mathbf{t}}]$ , au chiffre supérieur ou inférieur selon le cas [5/4], ou arrondir au chiffre inférieur  $\boxed{\downarrow}$ ], selon les décimales présélectionnées pour les résultats.

- Ne pas utiliser la calculatrice ni la laisser exposée à la lumière directe du soleil. Les endroits assujettis à des changements rapides de température, à une humidité élevée et à l'accumulation de poussière ou de saleté doivent aussi être évités.
- Pour le nettoyage du boîtier, utiliser un chiffon sec. Ne pas utiliser d'eau ni de détergents. ■ Activer l'imprimante seulement lorsqu'elle contient un rouleau de papier d'impression.
- Éviter l'emploi de la calculatrice dans les endroits remplis de limaille de fer, car cela pourrait perturber les circuits électriques de la calculatrice.
- Ne rien placer au-dessus de l'appareil, surtout sur la tête du mécanisme d'impression
- Mettre la calculatrice hors tension avant de retirer la fiche de la prise électrique.
- En cas de défaillance électrique (par exemple de la fumée), débrancher immédiatement la fiche de la prise électrique. La prise doit être installée près de la calculatrice et être facilement accessible.

### **CHARGEMENT DU PAPIER D'IMPRESSION**

- 1) Soulever le bras d'alimentation du papier. (Figure  $(1)$ ) • Couper le bord du papier avant de l'insérer, tel qu'indiqué. 2) Placer le rouleau de papier neuf sur le bras. Le bord du papier doit être disposé tel qu'indiqué.  $(Figure (2))$
- Rouleau de papier approprié Largeur : 57 mm (2 1/4 po) / Diamètre : 86 mm (3 3/8 po) max. 3) Insérer le papier dans la fente de la calculatrice. (Figure  $\circled3$ )
- 4) Mettre la calculatrice sous tension. Appuyer sur la touche d'alimentation <sup>1</sup> pour faire avancer le papier. (Figure  $\textcircled{4}$ )

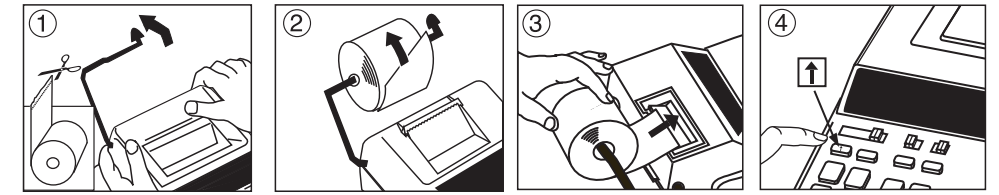

### **COMMENT CHANGER LE RUBAN**

- Lea todas las instrucciones antes de usar.
- Enchufe el cable de alimentación eléctrica de CA (Figura  $(a)$ )
- Encienda la calculadora. El interruptor de energia está localizado en el lado derecho. Esté imprementara automaticamente la letra "C" si el interruptor indica "Imprimir"(Figura  $(b)$ ) • Antes de utilizar la calculadora, retire la cinta gris del carrete de cinta. (Figura  $(\text{c})$  ,  $(\text{d})$ )

### **NOTE IMPORTANTE:** Toujours utiliser le même genre de bobine de ruban.

– Permet de positionner la virgule décimale (0, 2, 3, 4, 6) pour obtenir le résultat des calculs.

- Les fonctions addition et soustraction se font avec une décimale automatique de deux chiffres. Également pratique pour calculer les devises.
- Jusqu'à 12 chiffres significatifs sont imprimés ou affichés.

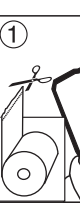

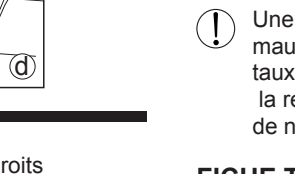

- No use o deje la calculadora expuesta directamente a la luz solar. También debe evitar áreas sujetas a cambios rápidos de temperatura, y áreas de alta humedad y sucieda
- Para limpiar la caja use un paño seco. No use agua o detergentes.
- Encienda el impresor únicamente cuando haya cargardo paper para impression ■ Evite usar la calculadora en lugares con limaduras de hierro, debido a que esto puede afectar los circuitos eléctricos de la calculadora.
- No coloque objetos sobre la calculadora, especialmente sobre el mecanismo de impresión.
- Apague el interruptor de energía antes de retirar el enchufe del tomacorrientes.
- En caso de falla eléctrica (por ejemplo, humo), desconecte el enchufe de la toma eléctrica inmediatamente. La toma de electricidad debe estar cerca del equipo y ser accessible fácilmente.
	-

### **SÉLECTEUR D'ARRONDI**

### **SÉLECTEUR DE TOTAL GLOBAL / ÉTABLISSEMENT DE TAUX**

- **TOTAL GLOBAL**  – Lorsqu'on effectue des calculs avec le sélecteur GT réglé à « ON », les totaux sont accumulés dans le registre du total global. Chaque fois que l'on appuie sur  $\mathbb{X}$ , le accumulés dans le registre du total global. Chaque fois que l'on appuie sur  $\mathbb{X}$ , le sous-total est imprimé accompagné du symbole GT+. Lorsqu'on appuie sur [**GT**], l<u>e</u> total global intermédiaire est imprimé accompagné du symbole G◇. Appuyer sur <mark>IGT</mark> une deuxième fois pour obtenir le total global suivi des symbole G .
	- Mettre le sélecteur sur « RATE » pour établir ou rappeler le taux de TAXE.

# **IMPRESSION MARCHE / ARRÊT =<br>
PRINT ARRÊT – Les entrées et les<br>
PRINT<br>
PRINT<br>
OFF ON MARCHE – Les entrées et les**

**RATE SET**

 $\overline{\mathbf{r} \cdot \mathbf{r}}$  of  $\overline{\mathbf{r} \cdot \mathbf{r}}$  of  $\overline{\mathbf{r}}$ 

 $\overline{\mathbf{r} \cdot \mathbf{r} \cdot \mathbf{r}}$ 

- 1) Levante la pestaña del lado posterior de la tapa de la impresora y luego retire la tapa. (Figura (5))
- 2) Mientras sostiene el seguro de la cinta (A) en la dirección de las flechas, levante los carretes de cinta del eje. Deseche la cinta y carretes viejos. (Figura ⑥)
- 3) Separe los carretes de cinta nueva entre la cinta y la cabeza de la impresora. Guíe la cinta alrededor de las cuatro guias de cinta (B) y coloque los carretes encima de los ejes. (Figura  $(\mathcal{I})$ )
- 4) Permita que los carretes se asienten y suelte los seguros de cinta. Si es necesario, gire los carretes hasta que las clavijas en la base encajen en los huecos del soporte de carrete. (Figura  $\left(\text{8}\right)$
- 5) Gire cualquiera de los carretes para templar la cinta y asegúrese que la cinta pase por las cuatro guias de cinta. Coloque nuevamente la cubierta de la impresora. (Figura ⑨)
- **NOTA IMPORTANTE:** Utilice únicamente el mismo tipo de carretes de cinta y coloque la cinta de la manera indicada.

- Las adiciones y substracciones son realizadas con dos dígitos decimales automáticamente. Es conveniente para cálculos monetarios.
- 
- Todos los números efectivos hasta 12 dígitos son impresos o desplegados.  $\begin{array}{c|c}\n\hline\n\vdots & \vdots & \vdots & \vdots \\
\hline\n\vdots & \vdots & \vdots & \vdots & \vdots \\
\hline\n\vdots & \vdots & \vdots & \vdots & \vdots \\
\hline\n\end{array}$
- **CONMUTADOR DE REDONDEO**
- $\cdot$  Es usado para redondear el resultado hacia arriba [ $\hat{\mathsf{t}}$ ], redondear [5/4], o redondear hacia ROUNDING
- abajo [  $\bigtriangledown$  ] a la cantidad de decimales pre-seleccionados.  $+5/4$   $+$

**ARRÊT** – Les entrées et les résultats seront affichés, mais non imprimés.

**MARCHE** – Les entrées et les résultats seront affichés et imprimés.

- **SÉLECTEUR DE COMPTAGE D'ARTICLES**<br>**ITEM** En position « p+ » OU « p+/- » la calcula En position « n+ » ou « n+/- », la calculatrice compte et imprime le nombres d'articles figurant dans un calcul, pouvant aller jusqu'à 999.
	- **< COMPTEUR D'ARTICLES >**
	- Quand le sélecteur du compteur de postes est placé sur « n+ », la calculatrice compte le nombre de fois que les touches  $\boxplus$  et  $\boxminus$  ont + a été actionnées. Quandi il est placé à «  $n+/-$  », la calculatrice compte le nombre de fois que la touche  $\pm$  a été actionnée et elle soustrait de ce total le nombre de fois que la touche  $\Box$  a été actionnée.
	- **< COMPTEUR D'ARTICLES EN MÉMOIRE >**
	- Quand le sélecteur est placé sur « n+ », la calculatrice compte le nombre de fois que les touches  $(M<sup>±</sup>)$  et  $(M<sup>=</sup>)$  ont été actionnées. Quandi il est placé à « n+/– », la compteur de postes calcule le nombre de fois que le touche  $M\nexists$  a été actionnée et il soustrait du total le nombre de fois que la touche  $[M \equiv]$  a été actionnée
	- **< IMPRESSION DU COMPTAGE D'ARTICLES >**
	- Quand le sélecteur « PRINT » est placé sur « ON » et que celui du comptage d'articles se trouve sur « n+ » ou « n+/– », le nombre d'articles enregistré par le compteur d'articles peut s'imprimer jusqu'à trois chiffres sur le côté gauche du papier par une pression sur la touche  $\lvert \xi \rvert$ ou sur la touche  $\lvert \chi \rvert$ pour le comptage d'articles et sur la touche  $(\, {\bf S} \, )$  ou  $(\, {\bf T} \, )$  pour le comptage d'articles en mémoire.
- Cuando los cálculos son realizados con el conmutador GT colocado en Activado (ON), los totales son acumulados en el registro de gran total. Cada vez que usted presiona  $\mathbf{\overline{H}}$ , el *GT***<br>** *CH***<br>** *OFF* **ON RATE** 
	- subtotal y el símbolo GT+ son impresos. Cuando usted presiona la tecla **GT**, el gran total intermedio es desplegado e impreso con el símbolo G $\diamondsuit$ . Presione **[GT**] por segunda vez para obtener el gran total seguido por el símbolo GX.

## **IMPUESTOS AJUSTE DE TASA**<br>GT esitúe el interup

- Sitúe el interuptor en "RATE" Para fijarlo en el modo de conversión "TAX".  $\overline{\overline{\phantom{a}}\phantom{a}}$ <br>OFF ON RATE
- 

- **IMPRESIÓN / ENCENDIDO<br>
FRINT ENCENDIDO Entradas<br>
FRINT IMPRESIÓN Entradas<br>
FRINT IMPRESIÓN Entradas ENCENDIDO** – Entradas y resultados aparecerán en la pantalla, pero no serán impresos.
	- **IMPRESIÓN**  Entradas y resultados aparecerán en pantalla y serán impresos.

## **CONMUTADOR CONTADOR DE ENTRADAS**<br>**ITEM** La calculadora cuenta y imprime los números o

En los siguientes casos, cuando aparece una "E" en la pantalla, "ERR" es impresa, el teclado se bloquea electrónicamente, y la operación subsiguiente no es posible, presione  $[\frac{CE}{E}]$  para borrar el rebose. La función de

### **FONCTION DE DÉPASSEMENT DE CAPACITÉ**

Suministro de Energía: CA120V 60Hz, 0.2A Temperatura de operación: 0°C a 40°C (32°F a 104°F)

- L'allumage du symbole « E » à l'afficheur et l'impression de « ERR » signifient le dépassement de capacité de la calculatrice. Dans un tel cas, le clavier est verrouillé électroniquement et l'utilisation de la calculatrice devient impossible. Appuyer sur  $[\frac{ce}{c}]$  pour éliminer le dépassement de capacité. Les circonstances suivantes provoquent le dépassement
- 1) Le résultat ou le contenu de la mémoire dépasse 12 chiffres à gauche de la virgule décimale. 2) La division par « 0 ».
- 3) Lorsque la vitesse de l'opération séquentielle est plus rapide que la vitesse de calcul. (dépassement du registre tampon)

 Une interférence électromagnétique ou une décharge électrostatique peuvent provoquer un mauvais fonctionnement de l'affichage ou une perte ou altération du contenu de la mémoire et du taux d'imposition « TAX rate ». Si cela se produit, débrancher la fiche de la prise de courant et la rebrancher pour faire redémarrer la calculatrice. Après le rallumage, s'assurer d'entrer de nouveau le taux.

> **NOTE:** This equipment has been tested and found to comply with the limits for a Class B digital device, pursuant to Part 15 of the FCC Rules. These limits are designed to provide reasonable protection against harmful interference in a residential installation. This<br>equipment generates, uses and can radiate radio frequency energy and, if not installed

### **FICHE TECHNIQUE**

- Alimentation : c.a. 120 V, 60 Hz, 0,2A Température d'utilisation : De 0 °C à 40 °C (de 32 °F à 104 °F)
- Capacité de calcul : 12 chiffres max.
- Dimensions : 343 mm (long.) x 243 mm (larg.) x 98 mm (haut.) /
	- 13 1/2 po (long.) x 9 9/16 po (larg.) x 3 55/64 po (haut.)
- (Sous réserve de modifications sans préavis.)
- Poids : 1.9 kg (4.2 lb)
- 

### **DECIMAL POINT SELECTOR SWITCH**

- However, there is no guarantee that interference will not occur in a particular installation. If this equipment does cause harmful<br>interference to radio or television reception, which can be determined by turning the equip try to correct the interference by one or more of the following measures:
- Reorient or relocate the receiving antenna. Increase the separation between the equipment and receiver.
- Connect the equipment into an outlet on a circuit different from that to which the receiver is connected.
- 

### **MANTENIMIENTO GENERAL**

**REMARQUE :** L'appareil a été soumis à des tests et il a été déterminé qu'il respecte les limites d'un appareil numérique de classe B,<br>conformément à l'article 15 du règlement de la FCC. Ces limites sont en place pour assu brouillage nuisible dans les installations résidentielles. L'appareil engendre, utilise et peut radier de l'énergie radioélectrique. Si l'appareil n'est pas installé et utilisé conformément aux directives, il peut causer du brouillage nuisible aux radiocommunications.<br>Il n'est toutefois pas garanti qu'aucun brouillage n'aura lieu dans une installation en p nuisible à la réception des radiocommunications et des émissions de télévision, ce qui peut être déterminé en mettant l'appareil sous et hors tension, l'utilisateur est encouragé à essayer d'enrayer le brouillage en prenant l'une ou plusieurs des mesures suivantes : • Placer l'antenne de réception dans une autre direction ou l'installer ailleurs.

 • Relier l'appareil à une prise d'un circuit différent de celui auquel le récepteur est relié. • Consulter le détaillant ou un technicien spécialisé en matière de radio-télévision. N'effectuer ni modification ni changement à cet appareil à moins de mention spécifique dans le mode d'emploi. Si de tels<br>changements ou modifications sont apportés, il pourraît être nécessaire de faire fonctionner l'appare

### **INSTALANDO PAPEL DE IMPRESIÓN**

- 1) Levantar la cubierta de la impresora. (Figura  $\circled{1}$ )
	- Antes de introducir el papel, corte el borde del papel como se muestra.
- 2) Coloque el nuevo rollo de papel en el brazo de la calculadora. El borde del papel deberá ser colocado como se muestra en la (Figura  $(2)$ ).
- Rollo de papel adecuado Ancho: 57mm (2-1/4") / Diámetro: 86mm (3-3/8") max.
- Introduzca el papel de la máquina, como se indica en la (Figura  $(3)$ ). Encienda la calculadora. Presione la tecla de advance de papel  $\uparrow$  para avanzar el papel como
- se muestra. (Figura 4).

In the following cases, when "E" is displayed, "ERR" is printed, the keyboard is electronically locked, and  $\frac{1}{2}$  further operation is impossible. Press  $[\frac{12}{5}]$  to clear the overflow. The overflow function occurs when: 1) The result or the memory content exceeds 12 digits to the left of the decimal point.

Operation Temperature:  $0^{\circ}$ C to 40 $^{\circ}$ C (32 $^{\circ}$ F to 104 $^{\circ}$ F) Calculating Capacity: 12 digits maximum

**ROUNDING**  $+5/4$   $+$ 

- Read all instructions before use.
- Plug in AC power cord. (Figure  $\circled{a}$ ) • Turn power switch on. (Power switch is located on the right side of the calculator.) "C" will automatically be printed on the paper tape if the switch is set to "PRINT". (Figure  $(b)$ )
- Remove the tape on the ink ribbon of the calculator. (Figure  $(\texttt{c}),(\texttt{d})$ )

### **COMO CAMBIAR LA CINTA Nota:** Apáguela.

- Do not use or leave the calculator under direct sunlight. Areas subject to rapid temperature changes, high humidity, dust and dirt should also be avoided.
- Use a dry cloth to clean the casing of the unit. Do not use water or detergents.
- Only use the printer when the paper roll is loaded.
- Avoid using the calculator in places where there are iron filings, as this may affect the electrical circuits of the calculator
- Do not place anything on top of the machine, particularly on top of the printer mechanism.
- Turn the calculator off before removing the plug from the electrical outlet. ■ In case of electrical fault (i.e. smoke), disconnect the plug from the electrical socket-outlet immediately. The socket-outlet should be installed near the equipment and should be easily accessible.

### **INTERRUPTOR DEL GRAN TOTAL/IMPUESTOS AJUSTE DE TASA GRAN TOTAL**

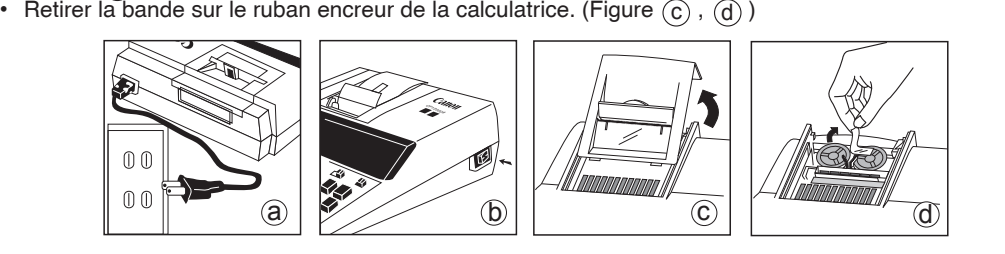

- La calculadora cuenta y imprime los números de calculación hasta 999. **<Contador de Entradas>**
- $\overline{\mathbf{r} \cdot \mathbf{r} \cdot \mathbf{r}}$
- Cuando el contador de nº de entradas está situado en n+, la calculadora contará el nº de veces que las teclas  $\pm$  y  $\equiv$  se presionan. Cuando el contador de n<sup>o</sup> de entradas está situado en n+/- la calculadora contará el nº de veces que se presiona la tecla  $\pm$  y restará del total el nº de veces que se presiona la tecla  $\Box$ **<Contador de entradas de memoria>**
- Cuando el contador de nº de entradas está situado en n+, la calculadora contará el nº de veces que las teclas  $(M<sup>±</sup>)$  y  $(M<sup>=</sup>)$  se presionan. Cuando el contador de n<sup>o</sup> de entradas está situado en n+/- la calculadora contará el nº de veces que se presiona la tecla  $[M^{\pm}]$  y restará del total el n de veces que se presiona la tecla  $[M_{\equiv}]$ . **<Impresión de la cuenta de articulos>**
- Cuando el interruptor de impresión "PRINT" se posiciona en "ON", y el interruptor de cuenta de entradas (ITEM) está en la posición n+ o n+/–, puede imprimirse el número de entradas registradas por el contador, hasta tres dígitos, en la izquierda del papel, presionando la tecla |考| o la tecla  $|\mathcal{X}|$  para la cuenta de entradas y la tecla  $\lfloor S \rfloor$  o la tecla  $\lfloor T \rfloor$  para la memoria de cuenta de entradas.

### **FUNCIÓN DE REBOSE**

rebose ocurre cuando:

- 1) El resultado o el contenido de la memoria excede de 12 dígitos a la izquierda del punto decimal. 2) Divide por "0"
- 3) La velocidad de la operación secuencial es más rápida que la velocidad del proceso de cálculo. (Rebosamiento del registro de la memoria intermedia)
- Las interferencias electromagnéticas o las descargas electrostáticas pueden provocar problemas de funcionamiento en la pantalla, o pérdidas o alteraciones en el contenido de la memoria o en los tipos impositivos. Si se encuentra en esta situación, desconecte el enchufe de la toma eléctrica y vuelva a conectario para reiniciar la calculadora. Después de reiniciar, asegúrese de introducir nuevamente los valores de cambio e impuestos.

### **ESPECIFICACIONES**

Capacidad de Cálculos: Máximo de 12 dígitos

Dimensiones: 343mm (longitud) x 243mm (ancho) x 98mm (alto) / 13-1/2" (longitud) x 9-9/16" (ancho) x 3-55/64" (alto) Peso: 1.9 kg (4.2 lb)

(Sujeto a cambios sin previo aviso)

### **ANTES DE EMPEZAR**

**CANON ELECTRONIC BUSINESS MACHINES (H.K.) CO., LTD.** 17/F., Tower One, Ever Gain Plaza, 82-100 Container Port Road, Kwai Chung, New Territories, Hong Kong **CANON U.S.A., INC.**

One Canon Park, Melville, NY 11747, 1-800-OK-CANON **CANON CANADA INC.** 6390 Dixie Road, Mississauga, Ontario, L5T 1P7, Canada

**CANON LATIN AMERICA, INC.** One Canon Park, Melville, NY 11747, U.S.A.

## **REPLACING THE INK RIBBON**

- **Note:** Turn the power switch off.
- 1) Lift the tab on the back-side of the printer cover, and then remove the cover. (Figure  $(5)$ ) 2) While pinching the ribbon lock (A) in the direction of the arrow, lift ribbon spools off the shafts.
- Discard the old ribbon and spools. (Figure  $\circledcirc$  ) 3) Separate the spools of new ribbon between the tape and printer head. Guide it around the four
- positions of the ribbon guide (B) and place the spools on the shafts. (Figure  $\left( \overline{7}\right)$  )
- 4) When the ribbon spools are settled, release the ribbon locks. If necessary, rotate the spools until the pegs on the botton of the spool seat themselves in the holes of the spool holder. (Figure  $\quad$  )  $\otimes$
- 5) Rotate either spool to take up any ribbon slack, making sure that the ribbon is positioned around the four ribbon guides. Replace the printer cover. (Figure  $\circledcirc$  ) **IMPORTANT:** Use only the same type of ribbon spools.

## **GRAND TOTAL / RATE SET SWITCH**

### FCC REGULATIONS

- Consult the dealer or an experienced radio/TV technician for help. Do not make any changes or modifications to the equipment unless otherwise specified in the manual. If such changes or modifications should be made, you could be required to stop operation of the equipment.
	- RÈGLEMENT DE LA FCC

• Augmenter la distance entre l'appareil et le récepteur.

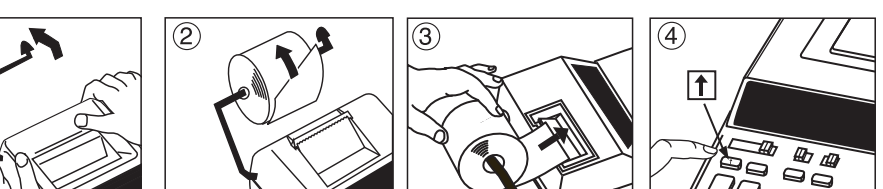

## **ROUNDING SWITCH**

ROUNDING – Used to round-up  $[\hat{\mathbf{L}}]$ , round-off [5/4], or round-down  $[\hat{\mathbf{L}}]$  to the pre-selected decimal digits in the result.  $+5/4$ 

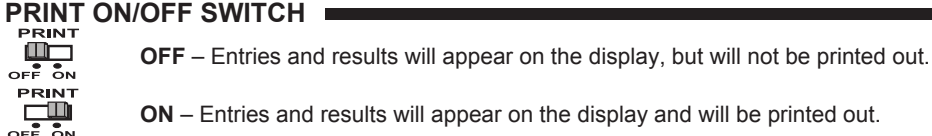

**ON** – Entries and results will appear on the display and will be printed out.

### **OVERFLOW FUNCTION**

- 2) Dividing by "0". 3) The sequential operation speed is faster than the calculation processing speed. (Buffer Register Overflow)
- Electromagnetic interference or electrostatic discharge may cause the display to malfunction or the contents of the memory and tax rate to be lost or altered. Should this occur, disconnect the plug from the electrical outlet and connect to restart the calculator. After resetting be sure to set the tax rate again.

## **SPECIFICATIONS**

Power Source: AC 120V, 60Hz, 0.2A

Dimension: 343mm(L) x 243mm(W) x 98mm(H) / 13-1/2" (L) x 9-9/16" (W) x 3-55/64" (H)

Weight: 1.9 kg (4.2 lb)

(Subject to change without notice)

## **AVANT DE COMMENCER FRANÇAIS**

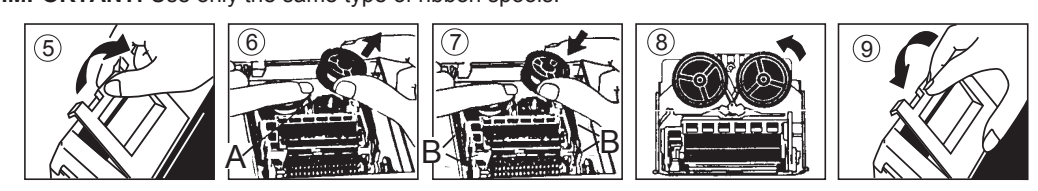

A

 $\frac{1}{102346}$ **DECIMAL**  $\frac{1}{102346}$ **DECIMAL** 

 $\begin{array}{c|c|c|c|c} \hline & & & & & \\ \hline & \bullet & \bullet & \bullet & \bullet & \bullet & \bullet \\ \hline & \bullet & 2 & 3 & 4 & 6 & & \end{array}$ 

7

- 5  $\star$   $(6)$   $\star$   $(7)$   $\star$   $(8)$   $(9)$ 
	-
	-

# **SÉLECTEUR DE VIRGULE DÉCIMALE**<br>DECIMAL — Permet de positionner la virgule

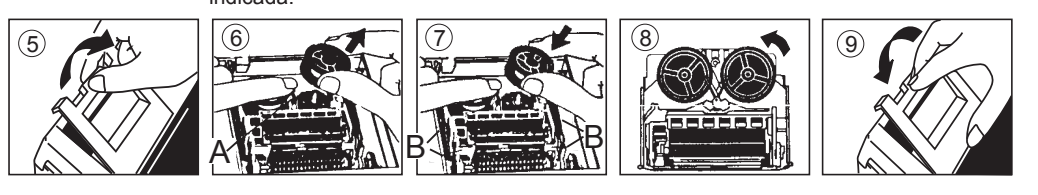

**INTERRUPTOR SELECTOR DE PUNTO DECIMAL**<br>DECIMAL – Se utiliza para designar la posición del punto de munto de munto de munto de munto de munto de munto de munto de munto de munto de munto de munto de munto de munto de munto – Se utiliza para designar la posición del punto decimal para resultados calculados  $(0, 2, 3, 4, 6)$ .  $702346F$ 

**DECIMAL**  $\frac{11}{102346F}$ 

**DECIMAL** 

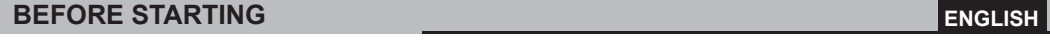

**ESPAŇOL**

Calculator / Calculatrice / Calculadora

# Canon

## **CP1200DII**

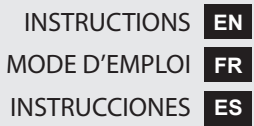

### **GENERAL MAINTENANCE**

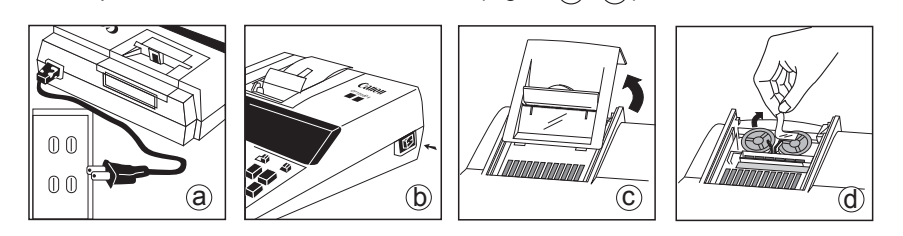

### **INSTALLING PRINTING PAPER**

- 1) Lift up paper arm. (Figure  $\circled{1}$ )
- When inserting the paper, cut the edge of the paper as shown.
- 2) Place the new paper roll on the arm. The edge of the paper should be positioned as shown. (Figure  $(2)$ ) • Suitable paper roll – Width: 57mm (2-1/4") / Diameter: 86mm (3-3/8") max.
- 3) Insert the paper into the slot of the machine as indicated. (Figure  $(3)$ )
- 4) Turn the power switch on. Press the paper feed key  $\uparrow$  to advance the paper as shown. (Figure 4) \,

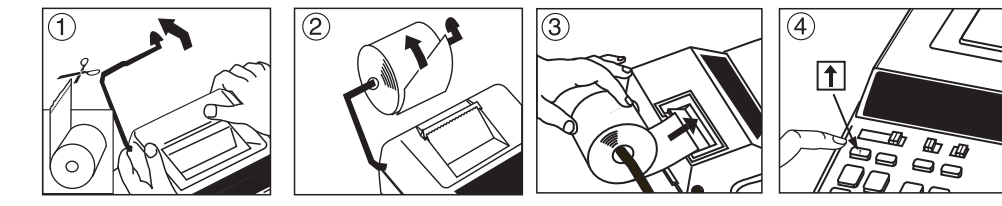

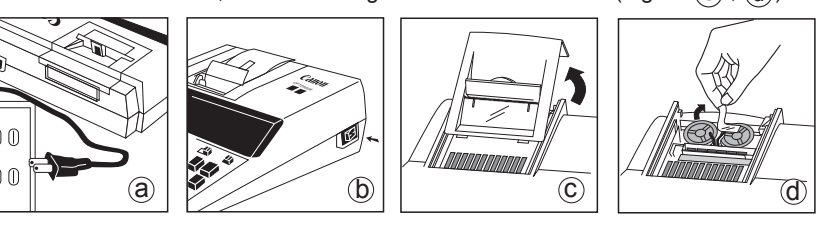

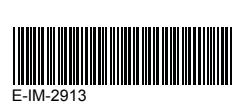

### **Overflow / Dépassement de capacité / Derramamiento de Capacidad**  $\searrow\searrow\searrow$ 耜 **Calculation / Calcul / Operation / Opération / Print Out / Imprimé /**  $\sqrt{2\pi}$ **Operación Imprimir** 1) 550000000000 550000000000 550,000,000,000. x  $23. =$  $x$ ) 23 23 23 12650000000000  $\cdot$ ERR $\cdot$ 12.6500000000 (Error/Erreur ) <u>또 (뚠</u> 0. C 2) 999999999999 (Add to Memory /<br>2) 9999999999999 Añadir a la Memoria) 99999999999999 999,999,999,999. M+ 123 (Add to Memory / **123 / 123 / 123 / 123 / 123 / 123 / 123 / 123 / 123 / 123 / 123 / 123 / 123 / 123 / 123 / 12**<br>Añadir a la Memoria) 123.00 M+  $\cdot$ ERR $\cdot$ 1.00000000012 999,999,999,999. M \* **CE C** 3)  $6 \div 0 = 0$  6 6.  $\div$  $0$   $\Box$  $0. =$ (Error/Erreur )  $\cdot$  ERR $\cdot$  0.  $\mathbf{x}$ **CE C**  $0 \quad C$  $\wedge$   $\wedge$   $\wedge$

If switches below do not match the example, please set switches as shown: **EN**

Si les commutateurs suivants ne correspondent pas aux exemples, les placer comme ci-dessous: Si los commutadores siguientes no son mostrados como en la explicación, póngalos como sigue **ES**

**Calculation Examples / Exemples de calculs / Ejemplos de Cálculo**

**FR**

### **Carrying Handle / Poignée de transport / Asa de Transportación**

- A handle is provided for your convenience to carry the calculator. When **EN** using the calculator, you can raise the back by locking the handle into position as shown in the illustration. When the handle is placed against a wall, it will prevent the calculator from moving towards the wall and pressing against the paper roll.
- Une poignée est prévue pour vous permettre de transporter commodément la calculatrice. Lors de l'utilisation de la calculatrice, sa partie arrière peut être soulevée en verrouillant la poignée seion la position indiquée dans l'illustration. Lorsque la poignée est placée contre un mur, elle évite que la calculatrice ne se déplace vers le mur et que son rouleau de papier ne se coince. **FR**

La calculadora tiene una conveniente asa para que la pueda transportar con **ES** facilidad. Además, cuando use la calculadora puede elevar su parte trasera fijando para ello el asa en esa posición como mostrada en la ilustración. Cuando el asa se coloca contra un muro, esto evita que la calculadora se

desplace hacia el muro y oprima el rollo de papel.

**■** Used for calculating the cost, selling price and profit margin amount. Enter the value of any 2 items to obtain the balance value item. (e.g. enter the value of the cost and the selling price to obtain the profit margin %)

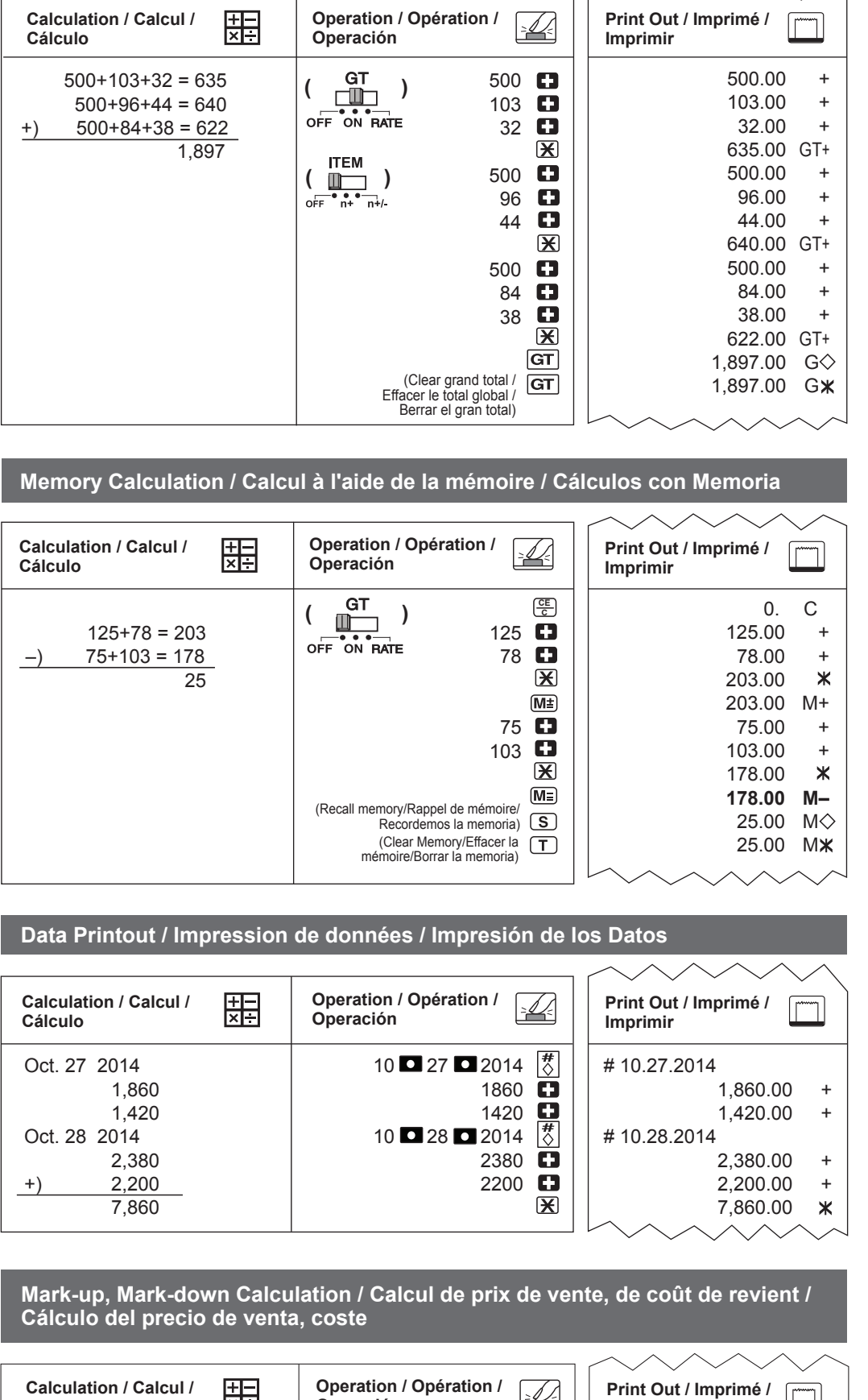

**MARGIN** ■ Utilisé pour le calcul du coût, du prix de vente et de la marge de profit. Entrer la valeur de 2 éléments pour obtenir la valeur du 3e élément. (par ex. Entrer la valeur du coût et du prix de vente

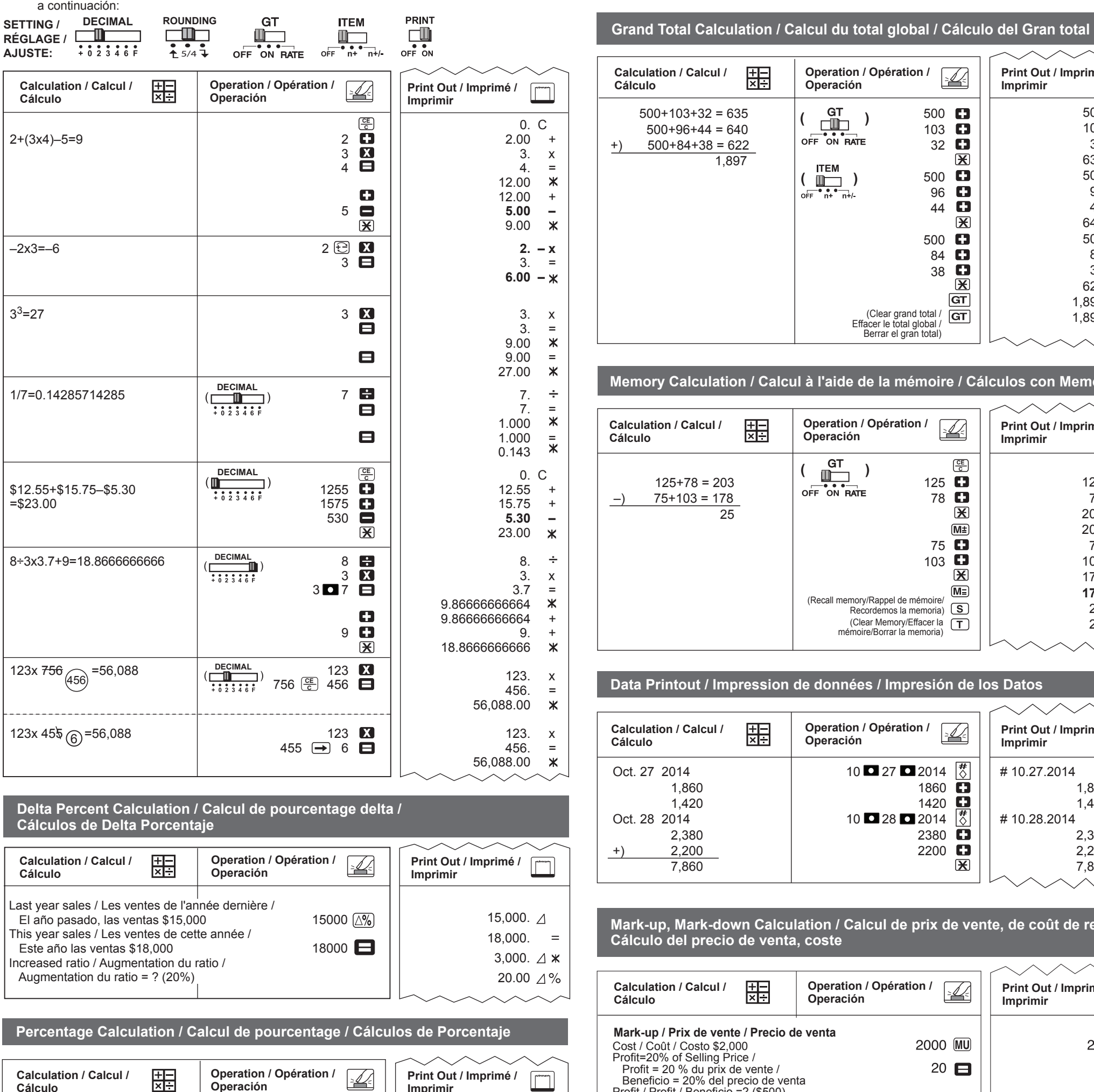

■ **Touche d'addition de taxe** – Sert à additionner le montant de la taxe aux chiffres affichés. **■ Tecla de Sumar Impuesto** – Se utiliza esta tecla para sumar el importe del impuesto a la cifra que aparece en la pantalla.

■ **Touche de soustraction de taxe** – Sert à soustraire le montant de la taxe des chiffres affichés. **■ Tecla de Restar Impuesto** – Se utiliza esta tecla para reducir el importe del impuesto de la cifra que aparece en la pantalla.

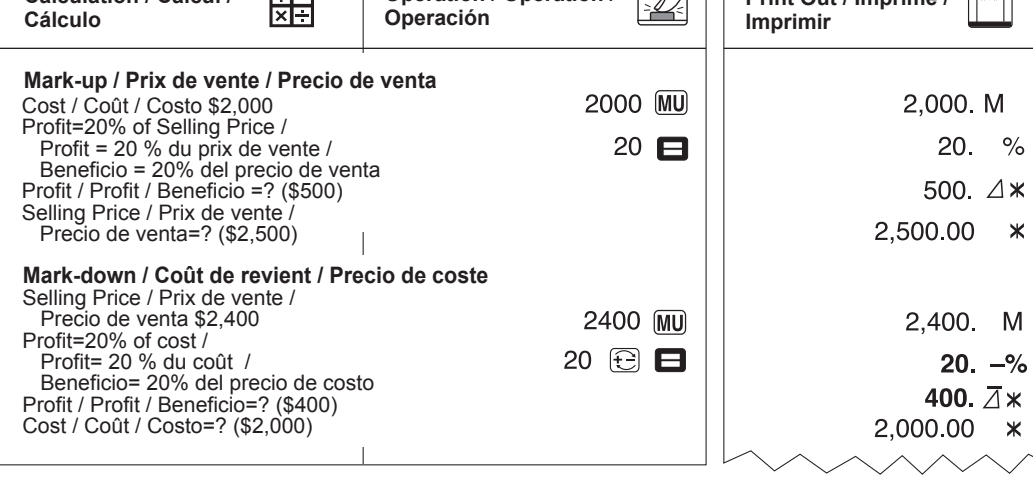

**POUSSER POUSSER** $\left( \bigwedge_{\bullet} \bigwedge_{\bullet}$ **CP120** 

**BOBBB 9881** 

pour obtenir le % de la marge de profit.) **■** Se utiliza para calcular el costo, el precio de venta y el porcentaje del margen. Introduzca el valor de dos de estas tres variables para obtener el resultado del balance correspondiente. (Por ejemplo, introduzca el valor del costo y del precio de venta para obtener el margen de beneficio %).

### **Cost-Sell-Margin Calculation / Calcul des coûts-ventes-marges / Cálculo de Costos-Ventas-Margen**

**Calculating Cost/Calcul du coût/**

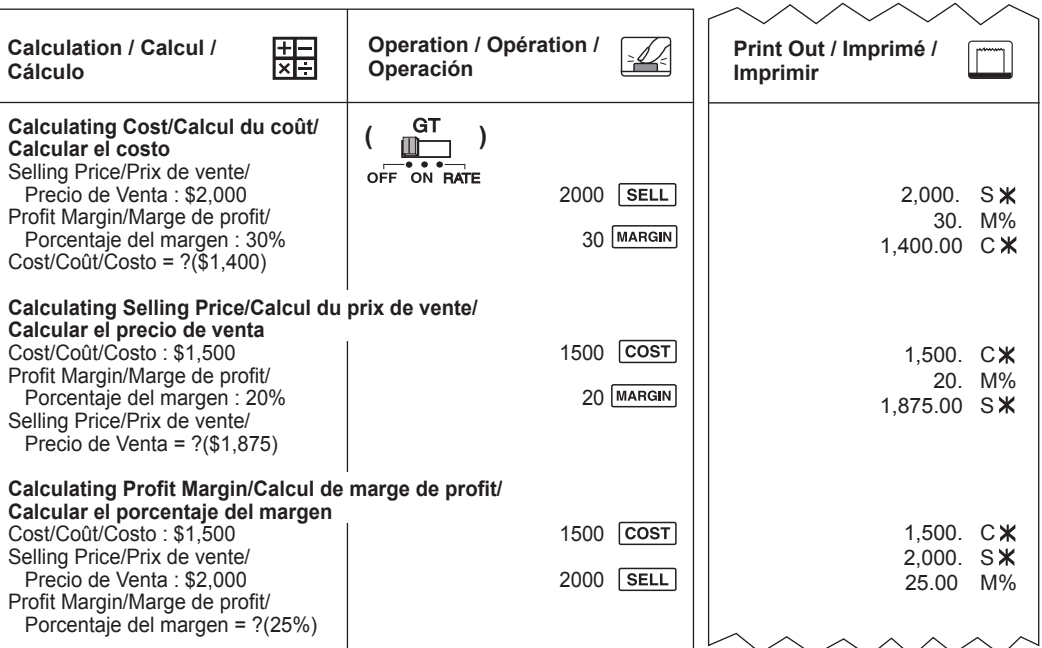

**Cálculo**

**SELL** 

**Cálculo**

**Percentage Calculation / Calcul de pourcentage / Cálculos de Porcentaje** 

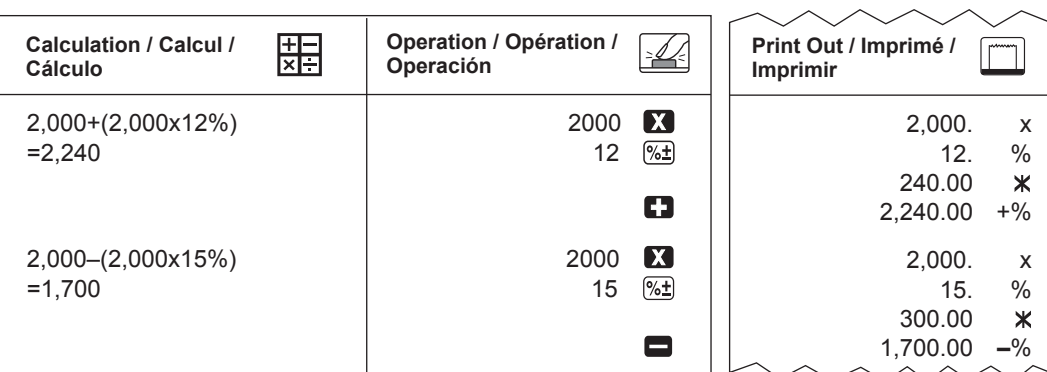

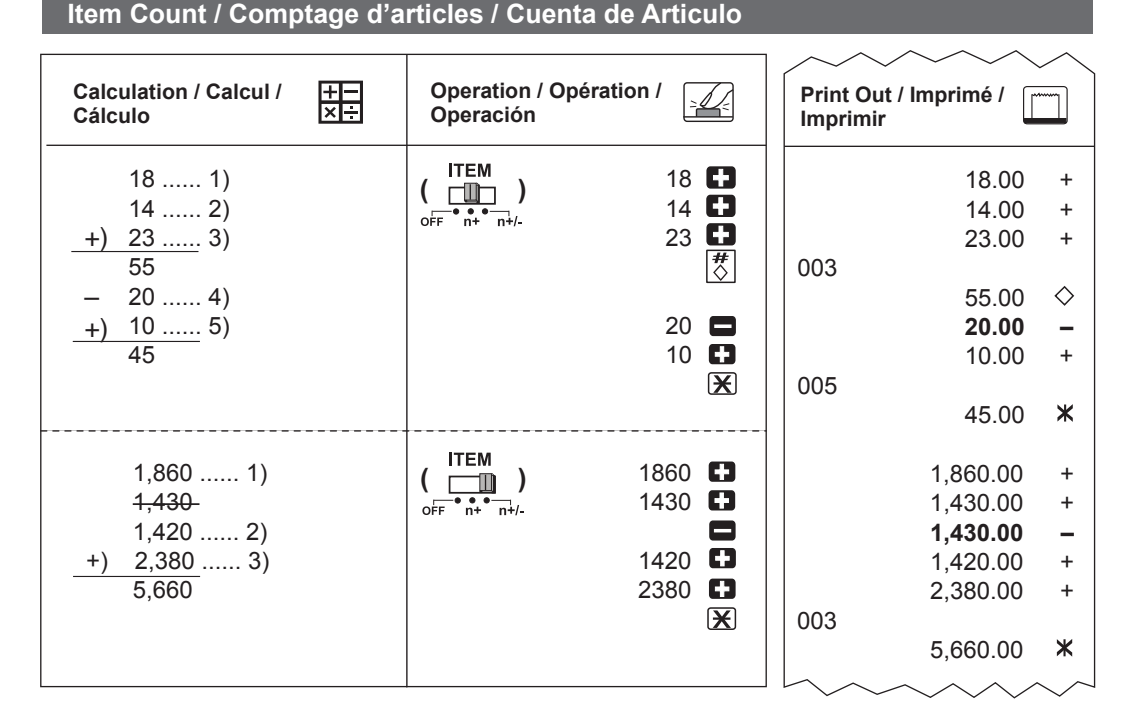

**■ Deduct Tax Key** – Used for deducting the tax amount from the displayed figure.

### **Tax Calculation / Calcul de taxe / Cálculo de Impuesto**

**TAX** + **Add Tax Key** – Used for adding the tax amount to the displayed figure.

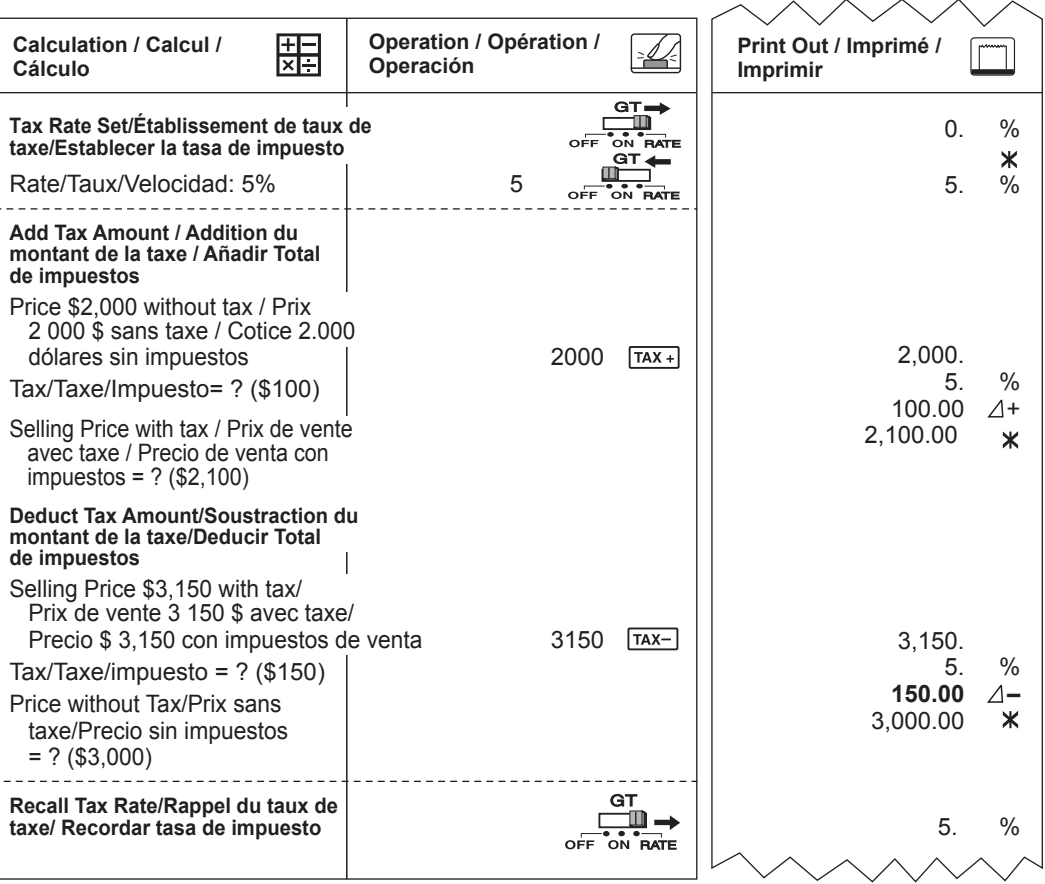

**Cálculo**

taxe/Estab

**montant de** 

--------

 $2000S$ 

**Deduct Tax montant de** de impues

taxe/Pre

**Recall Tax** taxe/ Reco

Porcenta Cost/Coût/

Cost/Coût/

Porcenta

**Calculatin** 

Cost/Coût/